O catálogo da Biblioteca permite a pesquisa dos documentos existentes, a reserva de documentos que estão fora e a renovação dos empréstimos do utilizador.

## **Pesquisa**

Quando acede ao catálogo, por defeito situa-se na Pesquisa Básica. Introduza a expressão de pesquisa e seleccione o campo a pesquisar;

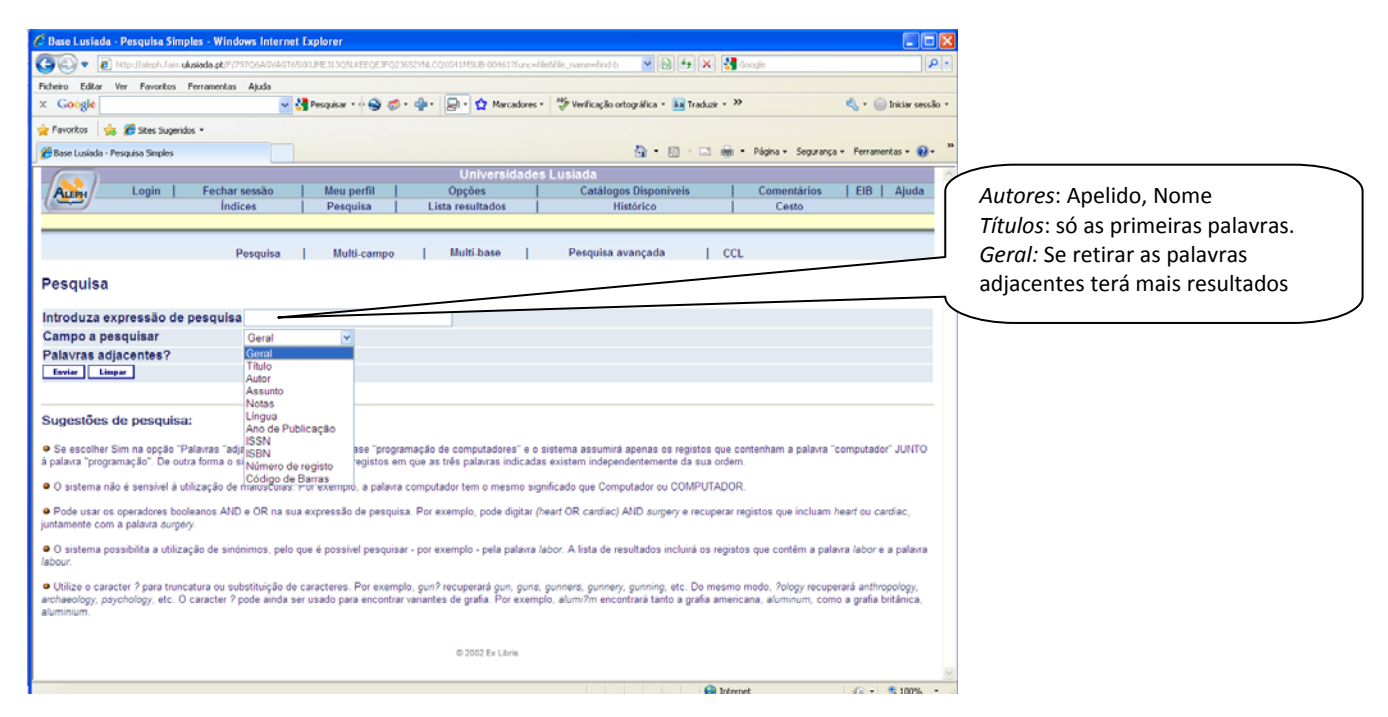

Se preferir, seleccione a opção Pesquisa Avançada, que lhe permite conjugar diferentes campos na pesquisa;

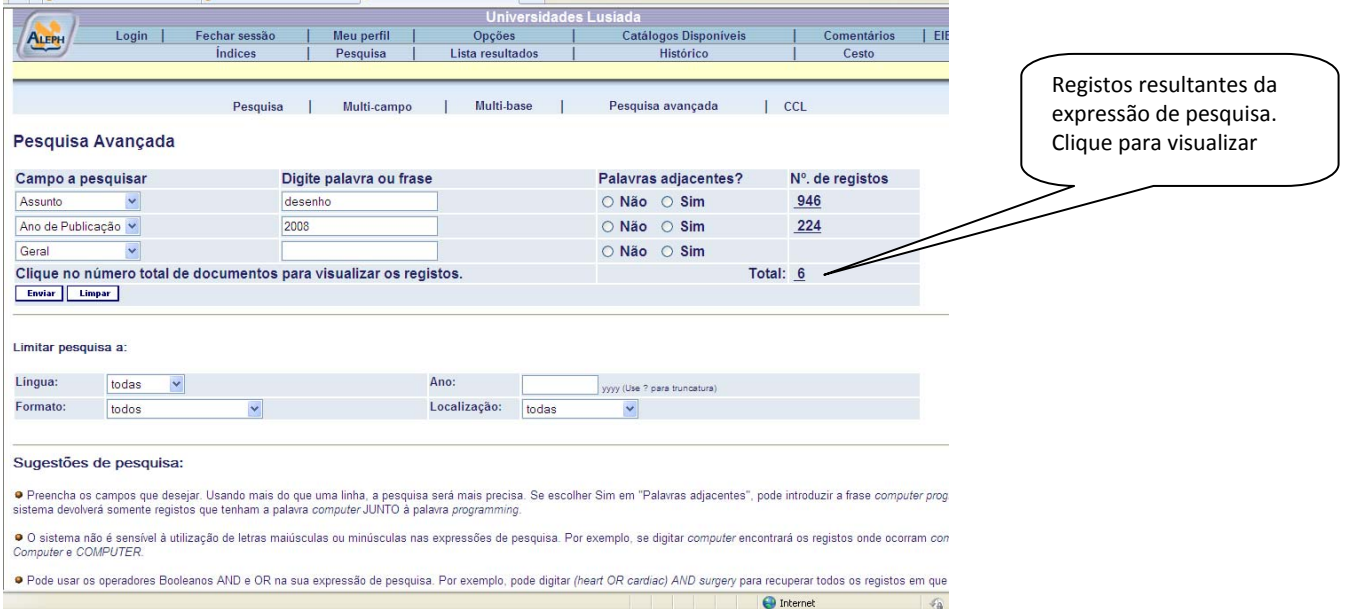

Lista de resultados;

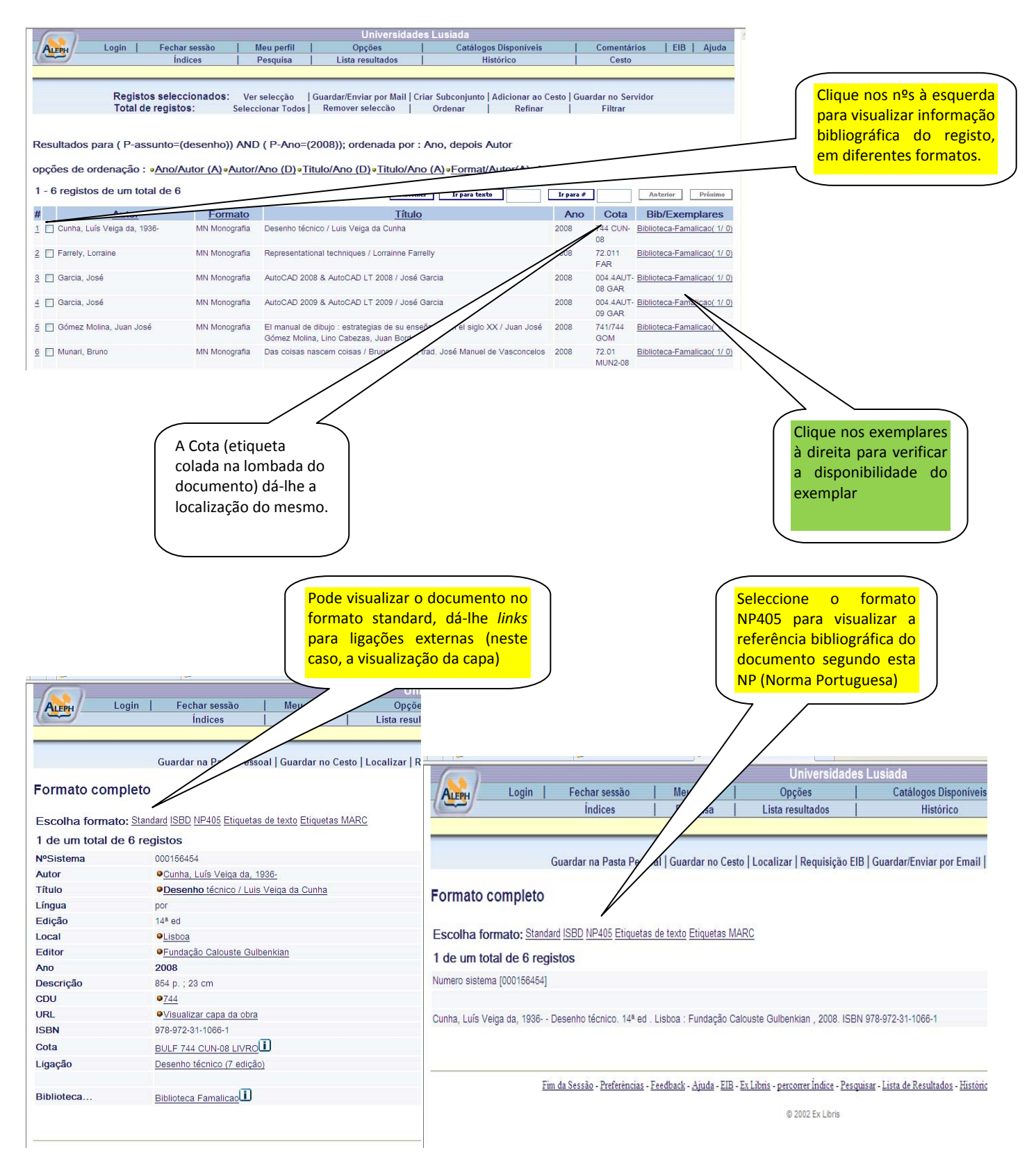

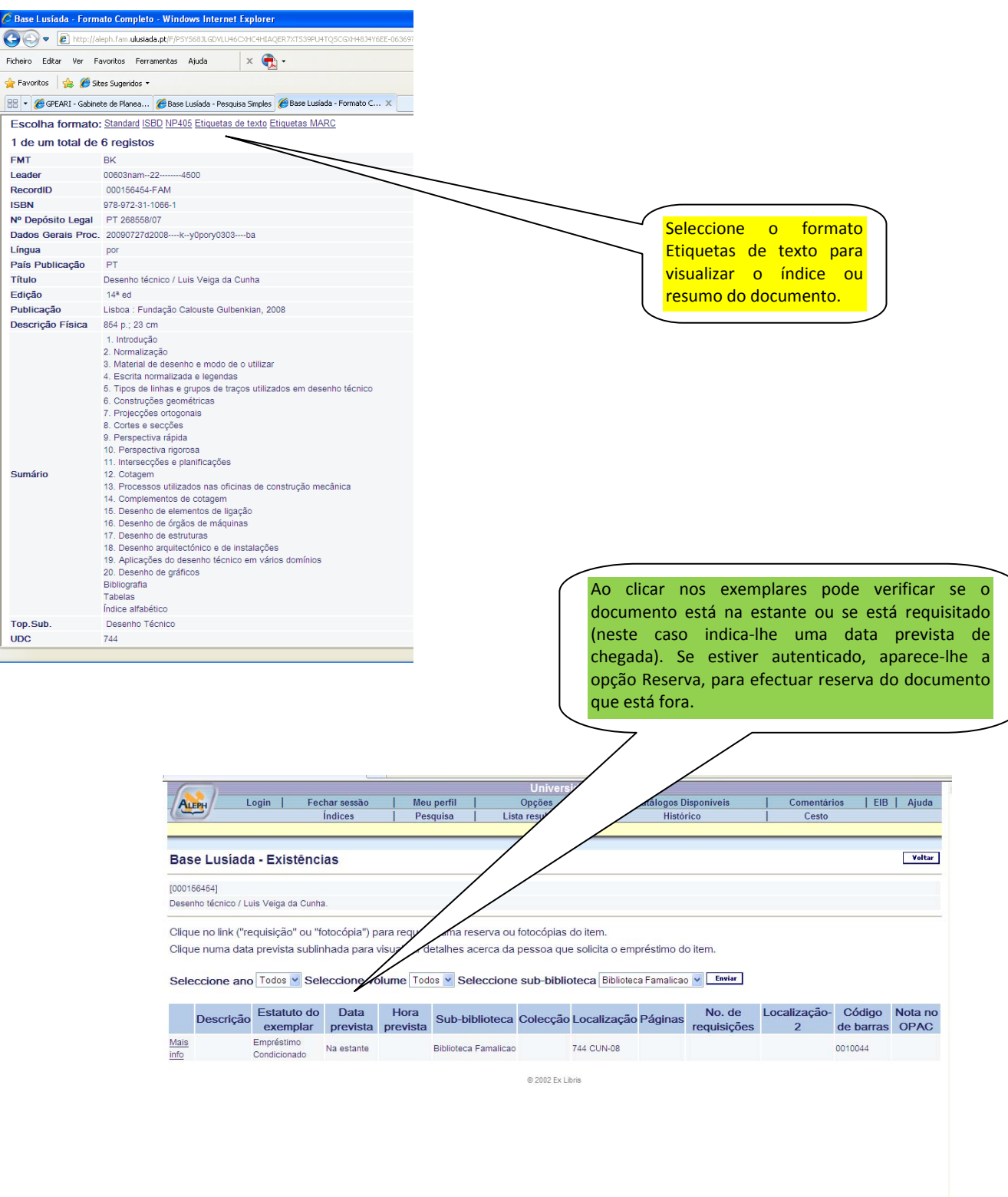

 $\sqrt{2}$  -  $\frac{1}{2}$  100% -

 $\bigcirc$  Internet

## **Autenticação no sistema**

*Para aceder às renovações e reservas de documentos, tem que estar autenticado no sistema.* 

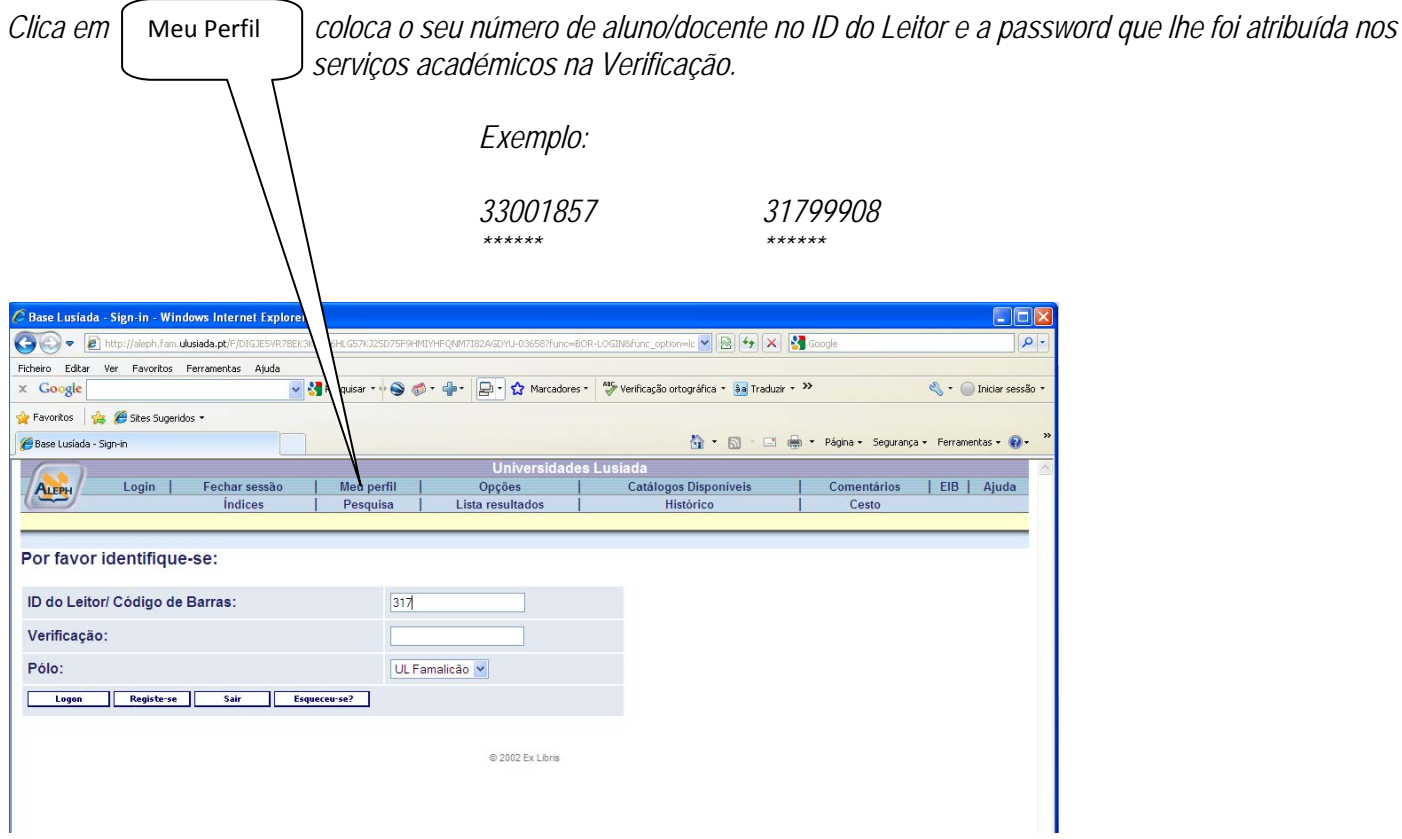

## **Renovações**

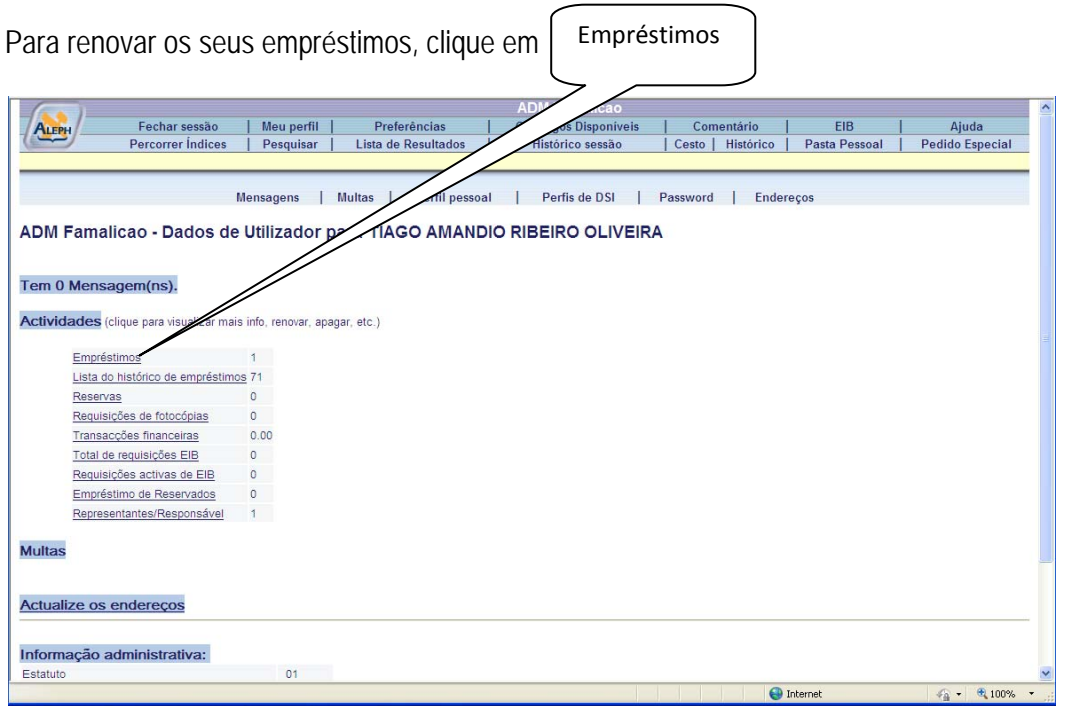

Renovar

Visualiza de seguida, a lista dos seus empréstimos. Clique no nº à esquerda;

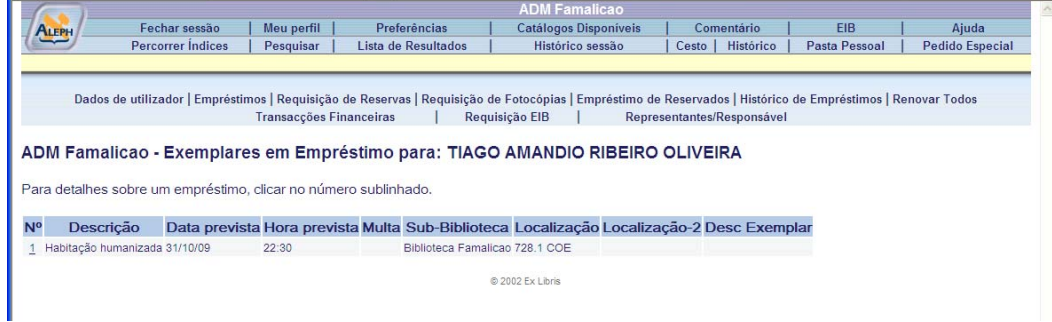

Visualiza os detalhes do seu empréstimo. Clique em [ Renovar ] e visualiza o novo prazo de empréstimo que lhe é facultado.

(O sistema adiciona sempre o novo prazo de empréstimo ao dia em que está a renovar e não no final do actual empréstimo. Terá assim interesse em renovar só no último dia de empréstimo).

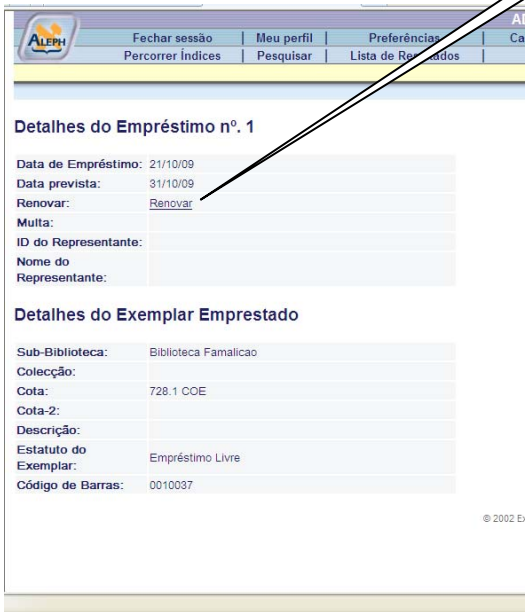

## **Reserva**

Para reservar um documento que está fora, tem que estar autenticado no sistema. Ao efectuar a pesquisa, clique nos Exemplares (lado direito do ecrã) e aparece;

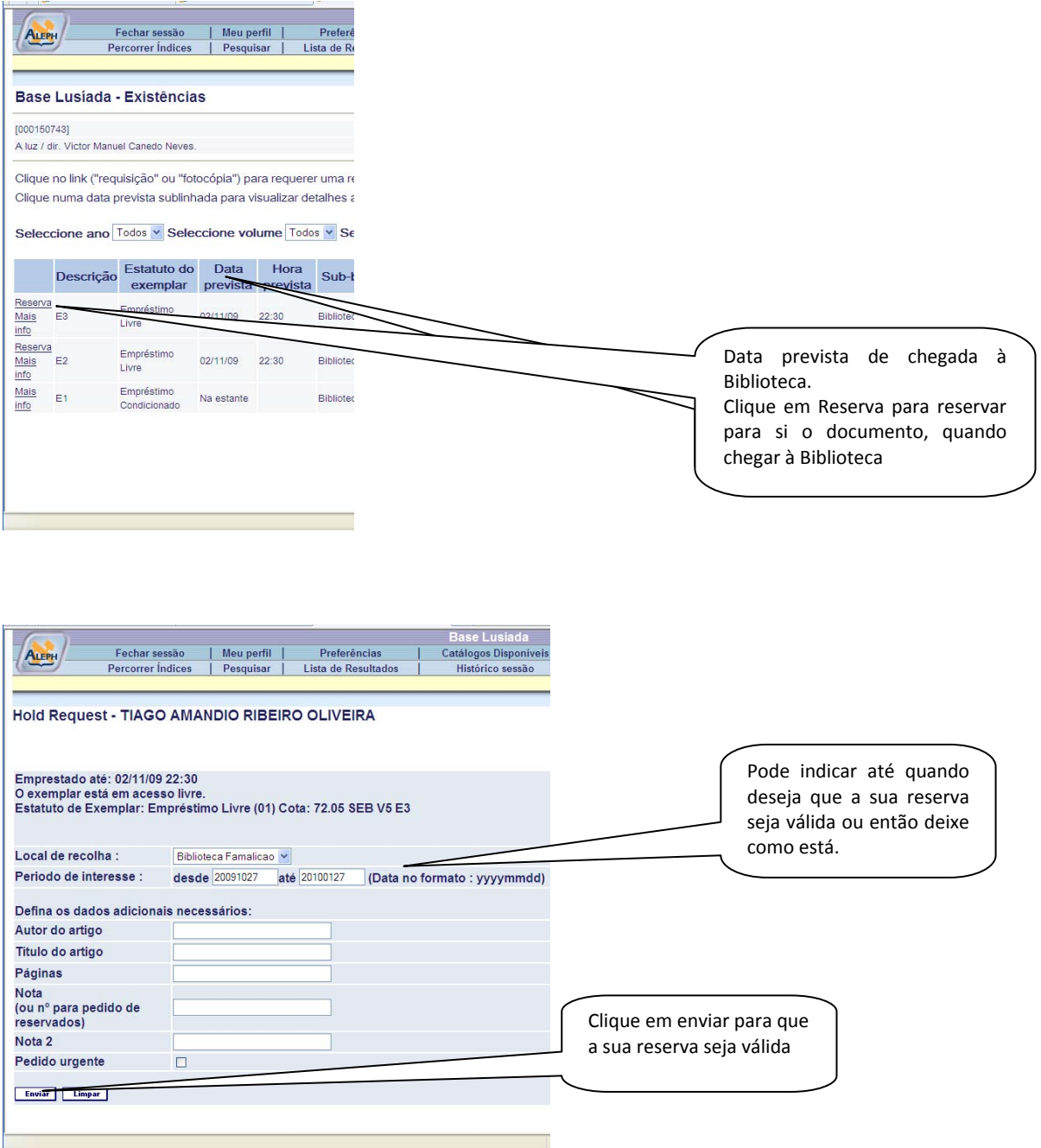

Quando o livro for entregue na biblioteca, será notificado por *email* para proceder ao seu levantamento.

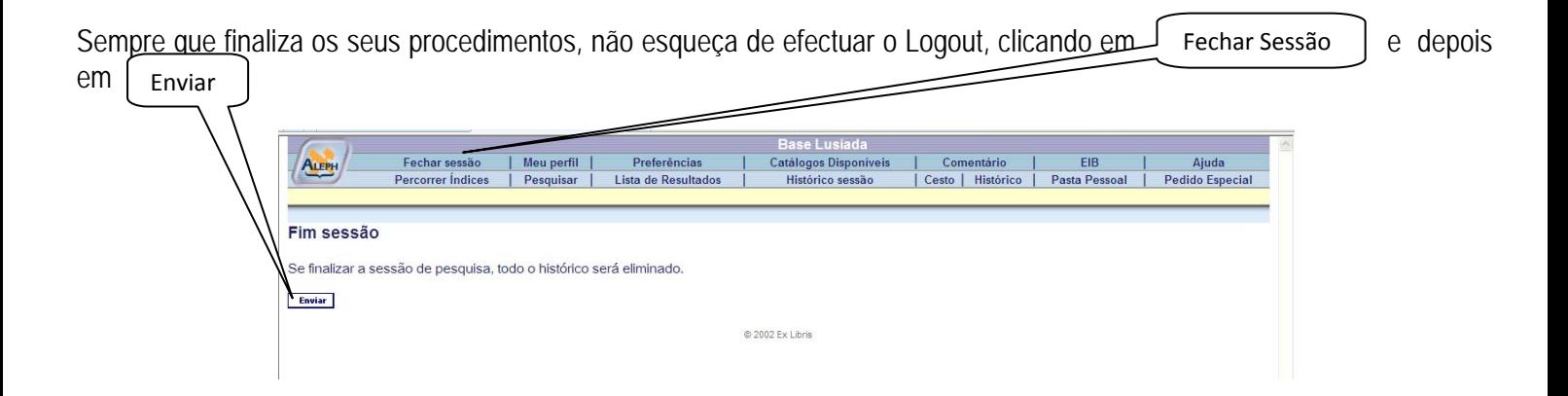

Boas Pesquisas!